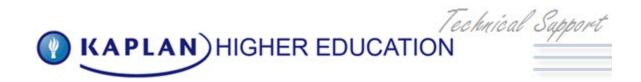

## SSM Driver Testing

http://h20331.www2.hp.com/Hpsub/cache/284133-0-0-225-121.html

These are the basic instructions for testing a new HP driver before adding it to the SSMProduction folder.

## **SSM Driver Testing Checklist**

| 01 Download driver and copy driver to Test Lab SSMCore.                                     |
|---------------------------------------------------------------------------------------------|
| 02 Log driver information into SSM Access Database.                                         |
| 03 Install new driver via LANDesk to SSMLAB group – this group contains lab machines.       |
| 04 Restart workstations.                                                                    |
| 05 Check device manager for conflicts.                                                      |
| 06 Verify new driver version was installed.                                                 |
| 07 Test basic functionality of driver.                                                      |
| 08 Load all basic applications.                                                             |
| 09 Load Kaplan applications.                                                                |
| 10 Test basic applications.                                                                 |
| 11 Test Kaplan applications.                                                                |
| 12 Burn-in overnight.                                                                       |
| 13 Verify all basic applications are still working.                                         |
| 14 Verify all Kaplan applications are still working.                                        |
| 15 Restart workstations.                                                                    |
| 16 Verify all basic applications are still working.                                         |
| 17 Verify all Kaplan applications are still working.                                        |
| 18 Move drivers to SSMALPHA test folder on Core Server.                                     |
| 19 Install new driver via LANDesk to SSMALPHA group – this group has 25 selected users.     |
| 20 Monitor machines in SSMALPHA group.                                                      |
| 21 Move drivers to SSMBETA test folder on Core Server.                                      |
| 22 Install new driver via LANDesk to SSMBeta group - this group has 50 selected users.      |
| 23 Monitor machines in SSMBeta group.                                                       |
| 24 Move drivers to SSMSite.                                                                 |
| 25 Install new driver via LANDesk to SSMSITE group – the group has the entire Orlando site. |
| 26 Monitor machines in SSMSITE group.                                                       |
| 27 Move drivers to SSMPRODUCTION.                                                           |
| 28 Drivers will automatically be replicated to all satellites.                              |
| 29 LANDesk SSMCommand is routinely executed to update drivers on workstations at each site. |
| 30 Monitor sites for any problems.                                                          |

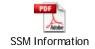

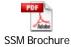